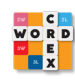

Dear WordCrexers,

As it develops it looks like the Corona crisis will be with us for a while. We wish you and your loved ones all the best and energy to stay safe and strong.

Inviting someone for a game of WordCrex makes a difference in these home sitting days.

We get a lot of questions (especially form our elders) how WordCrex works. We are happy to explain it step by step. If you like you can also send this letter on using this link:

https://www.wordcrex.com/wp-content/uploads/2020/03/WordCrex\_uitleg.pdf

*TIP!* Check in on on of our WordCrex groups: https://www.facebook.com/WordCrex/ and meet likeminded WordCrex fans to invite for a game. We wish you all the best and much fun with WordCrex!

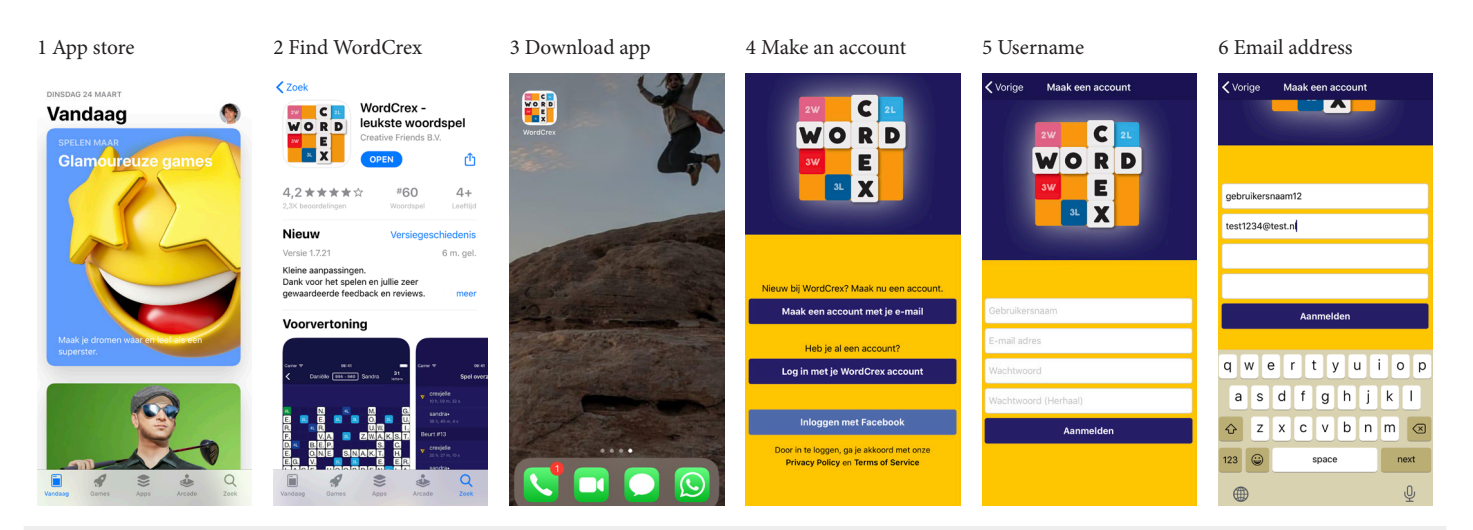

- 1 Go to the Apple App Store (iOS) or Google Play Store (Android) or use this link for Apple or this link for Android.
- 2 Find WordCrex.
- 3 Download the app WordCrex.
- 4 When downloaded open the app and tap "Make an account with e-mail" (or use your Facebook account to start directly).
- 5 Choose a unique username (preferably containing some numbers).
- 6 Use the second field to fill in your email address.
- 7 Choose a password and fill it in the third field..
- 8 Repeat the password in the fourth field.
- 9 Always store your username and password so you don't loose it.
- 10 Tap "Sign up".
- 11 Maybe your choice of username has already been taken. Just change it a bit and tap "Sign up" again.

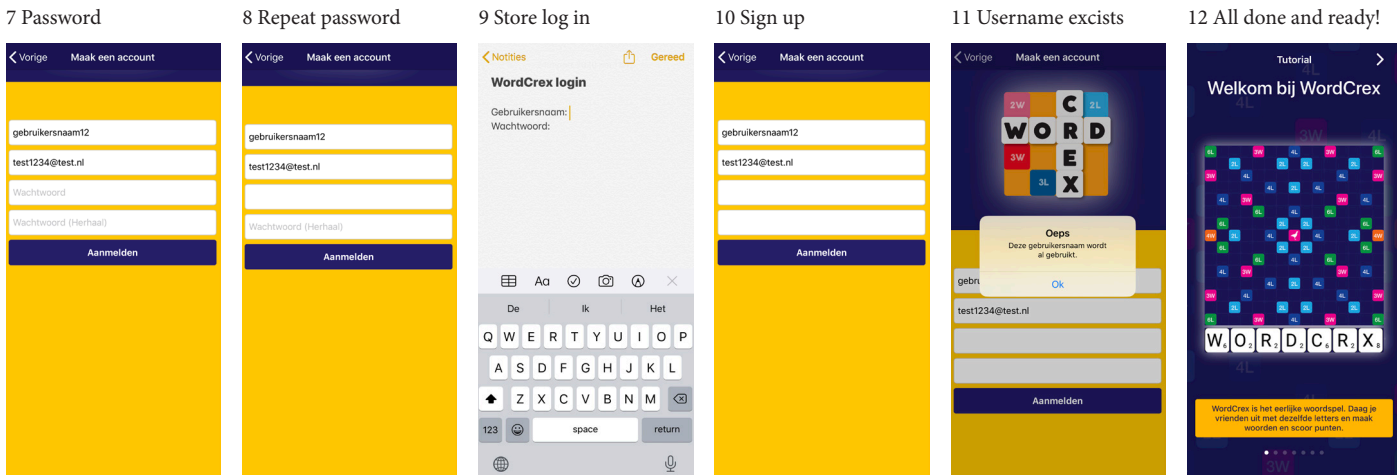

Congratulations you signed up with your username and are ready to play and share the fun!

## www.wordcrex.com

A short tutorial appears about the game and you can scroll the pages using the arrows ">"= next page and "<"= previous page. When you reached the last page of the tutorial the arrow ">" on the upper right of your screen has changed into an "x". Tap the "x" and you'll arrive on the central screen of WordCrex. On top of the screen you find a big yellow button saying "Start a new game".

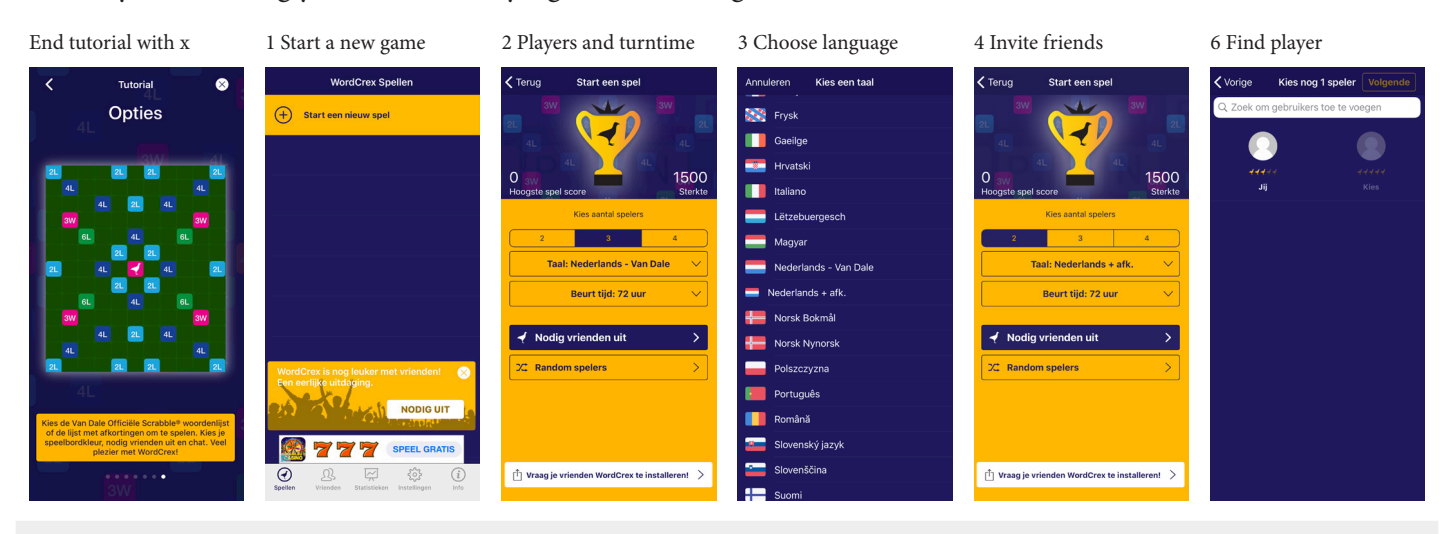

- 1 Tap "Start a new game".
- 2 Choose the number of players you want to play with 2, 3 of 4 (standaard the choice is set to two players) and choose your turntime (standaard 72 hours).
- 3 Choose the language you want to play WordCrex with. You have 38 languages available.
- 4 When chosen your game tap "Invite friends" or "Random game".
- 5 When you know the username or email address of someone who plays WordCrex already you can fill this in in the searchbar on top of the screen, the player will appear to select (only if he or she has a working WordCrex account).
- 6 Press "Next" on the upper right of the screen, check if your game is correct and tap "Send invitation".
- 7 The invitation is send and the game will appear in your central screen, when the player accepts the challenge you can start the game of WordCrex.
- 8 When you do not know any WordCrex player (yet) or choose to play a game against a random player tap "Random game" on the bottom of the screen. As soon as someone is available a game will start. Keep in mind that for some langauges the number of players is limited so it might take some time before your challenge is matched. Always consider inviting someone directly f.e. with the "Invite friends" button on the bottom of the central screen.

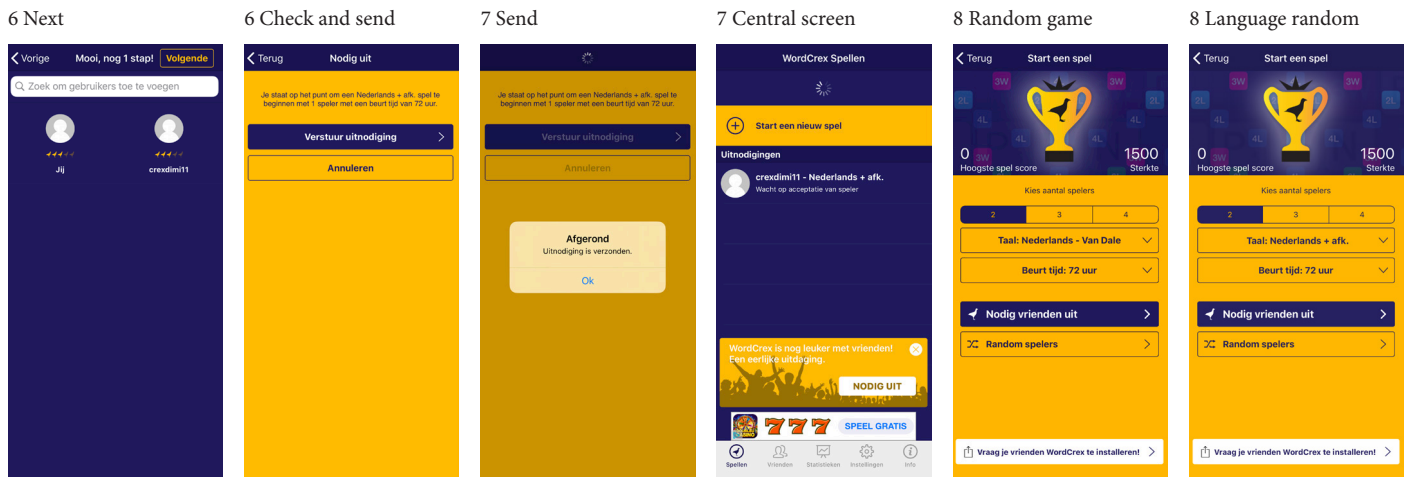

For more info check www.wordcrex.com and if you have any questions drop us a mail at support@wordcrex.com We wish you great fun with WordCrex!